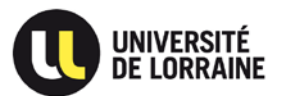

#### **CREATION D'UN LIVRET D'APPRENTISSAGE**

#### **LES POINTS IMPORTANTS A SAVOIR AVANT DE COMMENCER :**

- $\checkmark$  Il est indispensable d'avoir une copie du CERFA de l'apprenti
- Le livret d'apprentissage ne pourra être créé que si l'étudiant est bien inscrit dans Apogée dans la version d'étape apprentissage (sinon cela ne marchera pas)
- $\checkmark$  Il est important qu'il n'y ait qu'une seule personne qui crée les livrets (afin d'éviter les doublons)
- $\checkmark$  Seul le créateur du livret pourra apporter (en plus de la DFOIP) des modifications une fois le livret créé.
- Tous les champs où les noms doivent être renseignés sont à remplir en MAJUSCULE , en commençant par le nom de famille
- Les champs précédés d'un **\*** sont OBLIGATOIRES
- Si vous avez besoin d'aide pour la création du livret : cliquez sur le bouton **BESOIN D'AIDE tout en bas de la page de création du livret** (cela vous donnera accès au WIKI et à l'helpdesk du livret)

*Nous vous conseillons de remplir un maximum de données ( même non obligatoires), ce qui permet de recenser toutes les informations du livret au même endroit*

*Vous trouverez dans les pages suivantes la procédure expliquée plus en détail*

*Si vous rencontrez malgré tout des problèmes MERCI DE NOUS LE FAIRE SAVOIR (cliquer sur BESOIN D'AIDE)*

#### **Se CONNECTER à l'adresse suivante (avec vos identifiants UL) :**

[https://creation-livret-apprentissage.univ-lorraine.fr](https://creation-livret-apprentissage.univ-lorraine.fr/)

**Pour créer un livret d'apprentissage, veuillez suivre la procédure suivante :**

### **SAISIR le NOM de l'APPRENTI**

**Pour pouvoir créer un livret, il faut absolument que l'étudiant soit inscrit dans APOGEE**

**dans la version d'étape apprentissage (sinon cela ne fonctionnera pas)**

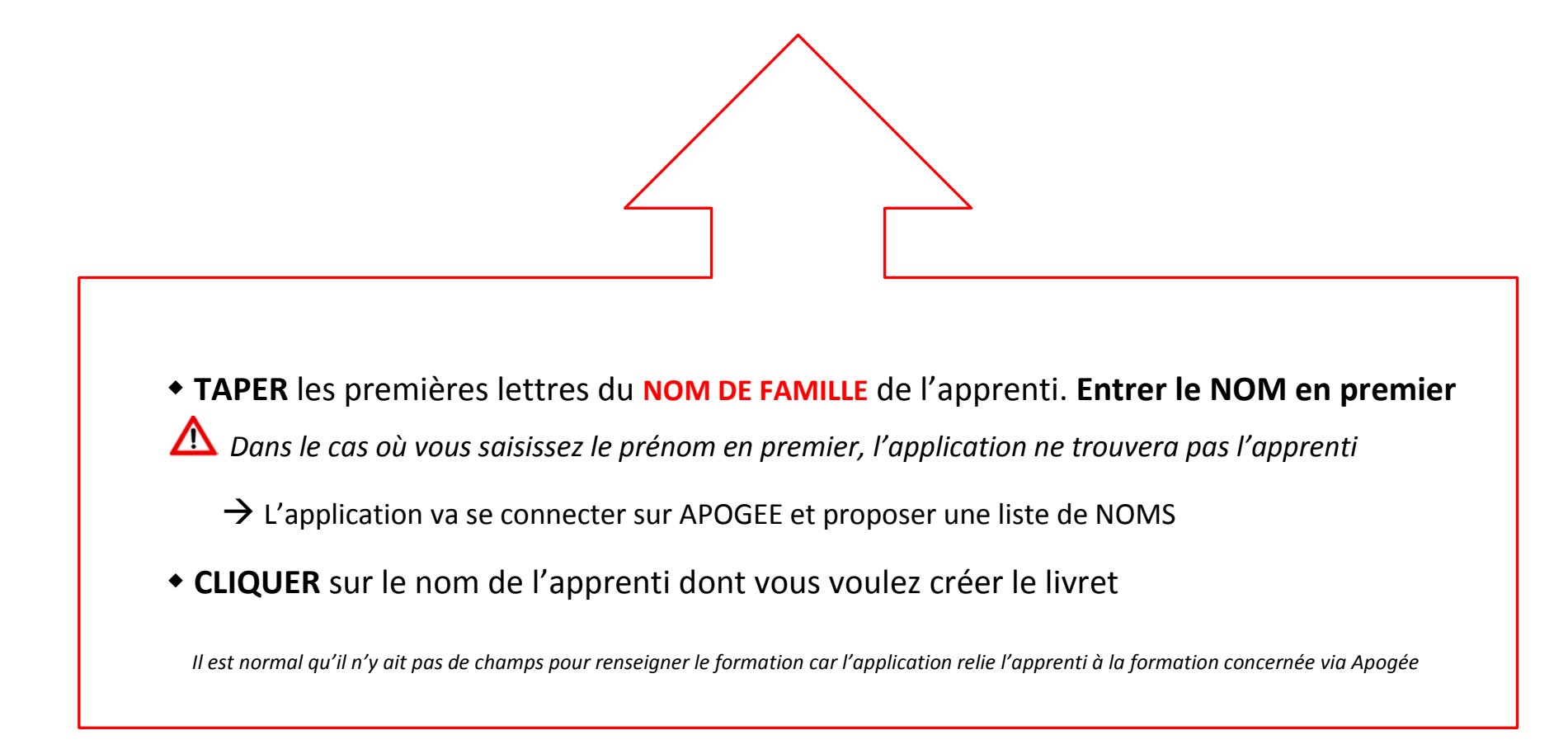

## **Remplir les informations demandées dans la partie FORMATION**

**(les informations précédées d'un \* sont OBLIGATOIRES)**

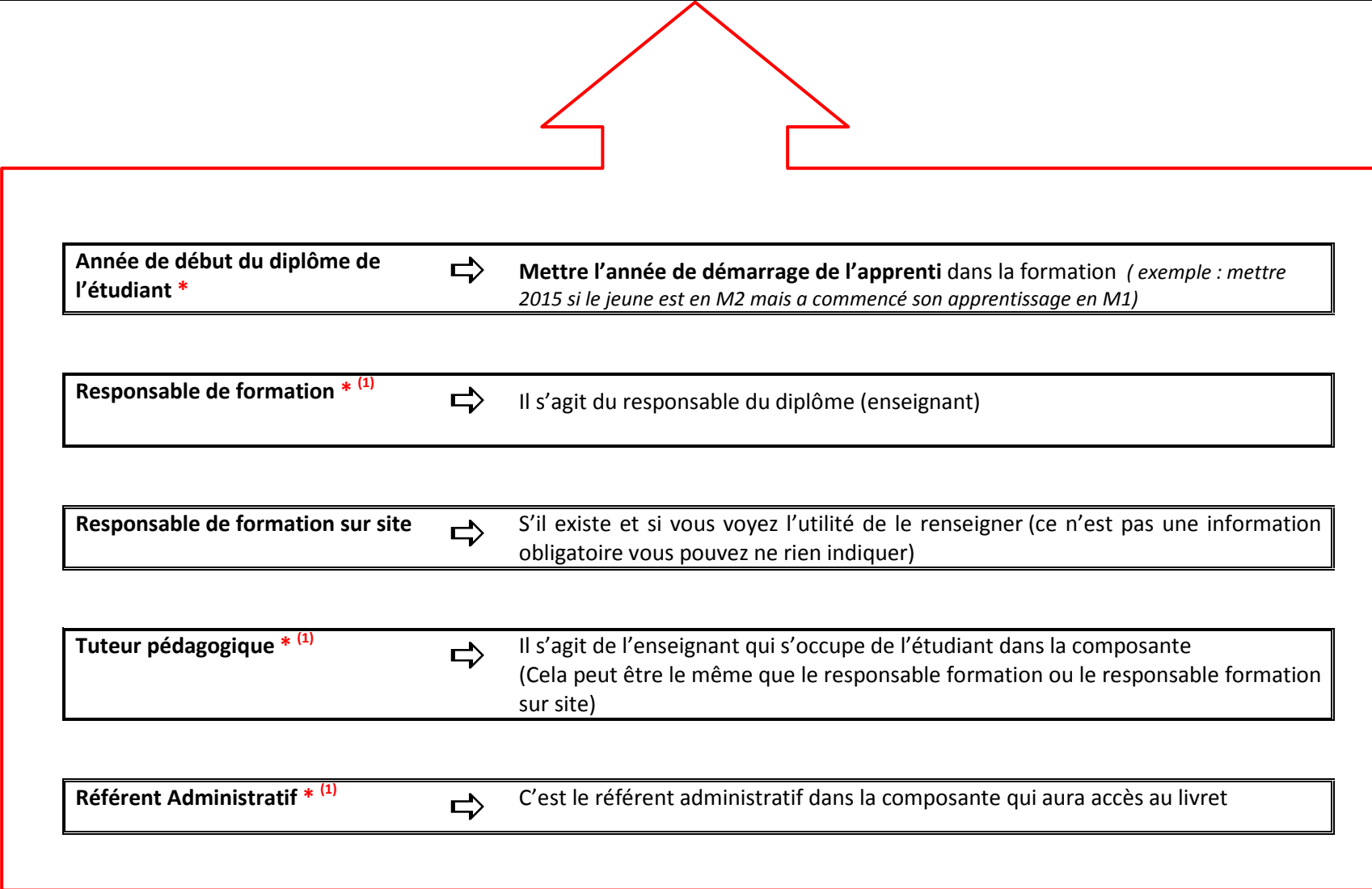

### **Remplir les informations demandées dans la partie ENTREPRISE**

**Si l'entreprise n'apparait pas dans la liste, il faut la créer**

**(les informations précédées d'un \* sont OBLIGATOIRES)**

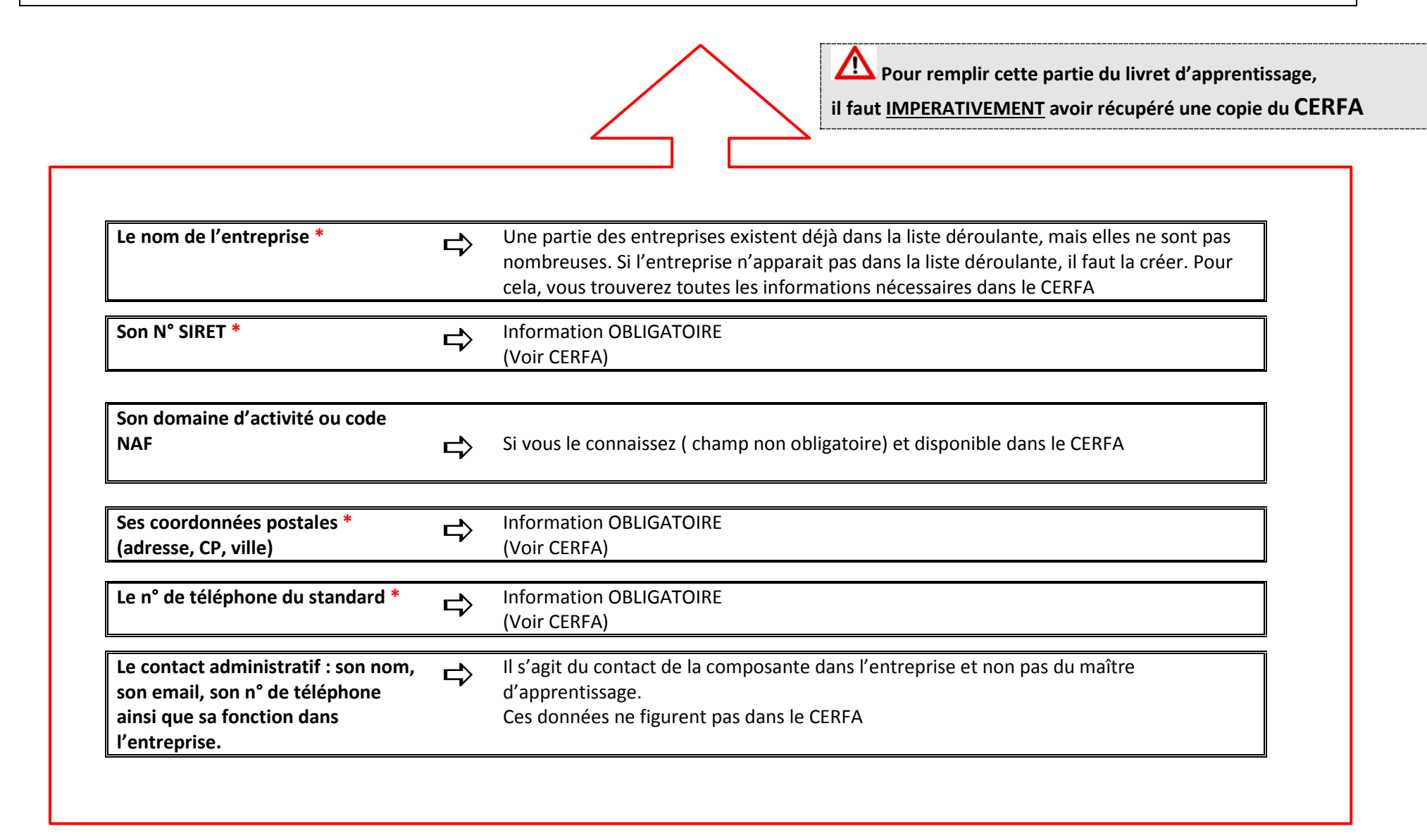

### **Compléter la partie MAITRE D'APPRENTISSAGE**

**(les informations précédées d'un \* sont OBLIGATOIRES)**

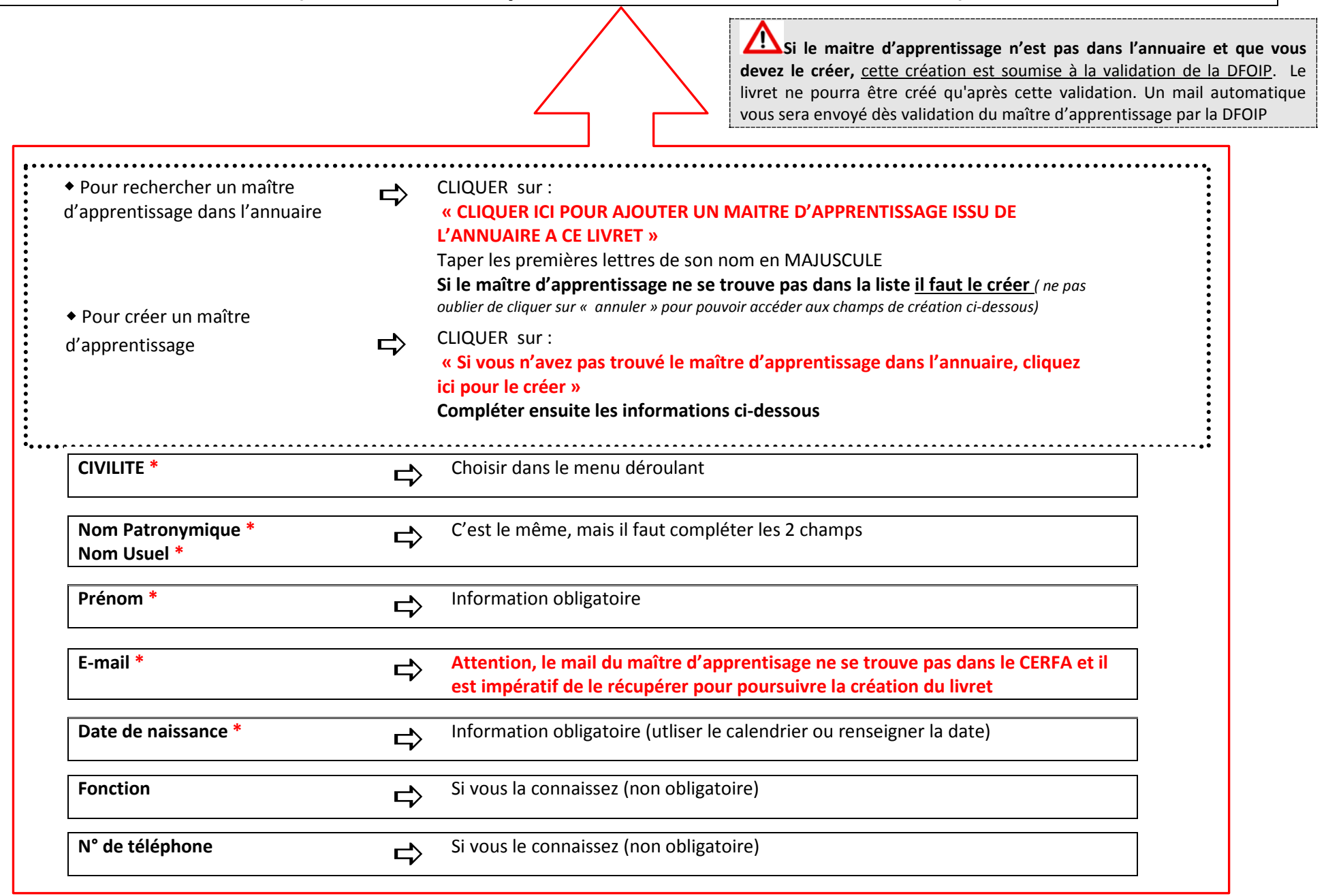

# **Compléter la partie CFA**

#### **(tous les CFA partenaires de l'UL sont déjà dans cette liste)**

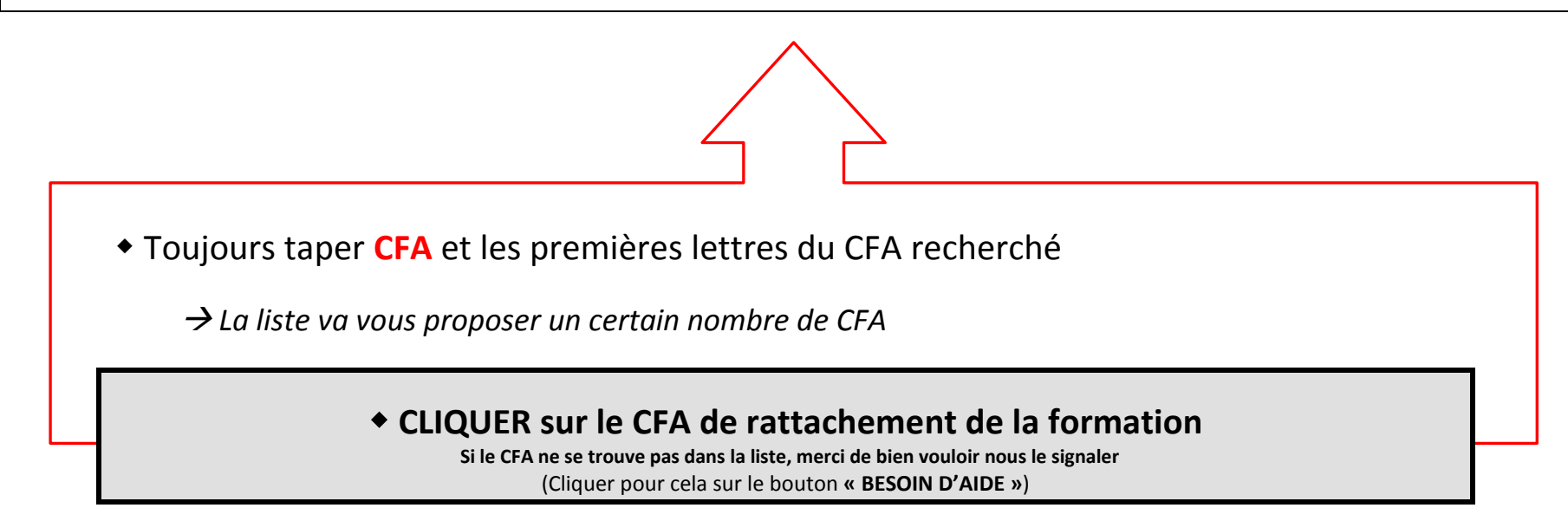

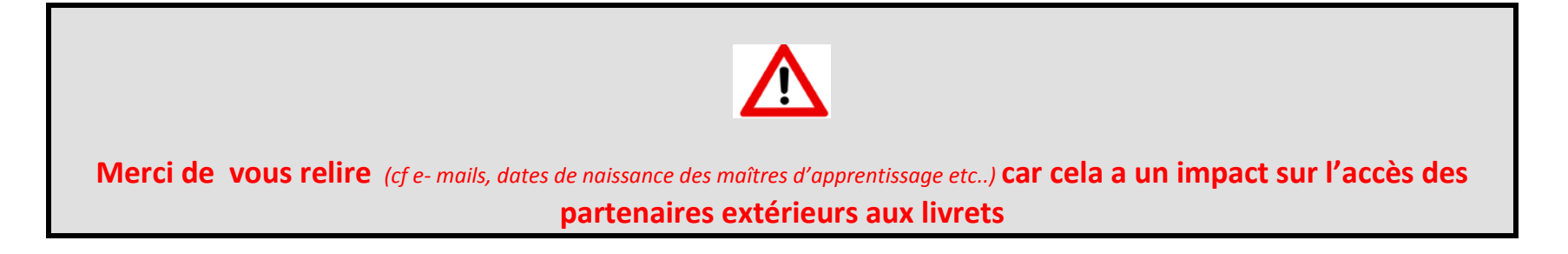

#### **CLIQUER SUR « DEMANDER LA CREATION DU LIVRET »**

*Un mail notifiant la création du livret est alors envoyé à tous les acteurs du livret : référent administratif, apprenti, responsable de formation, maître d'apprentissage, avec un lien qui renvoie vers le livret*